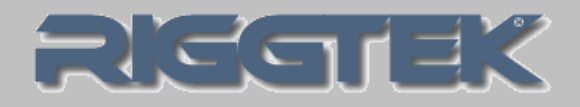

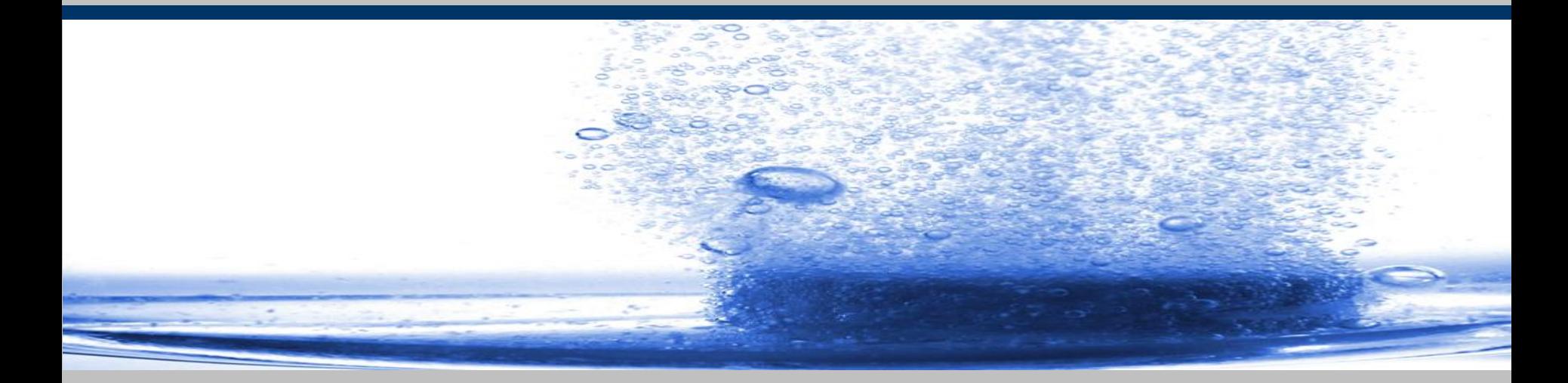

# aktuelle Information 03/2012 **RIGGTEK 2012** *The Evolution in Dissolution Testing*

## **Die neue USV für Ihren DissoPrep USV = unterbrechungsfreie Stromversorgung**

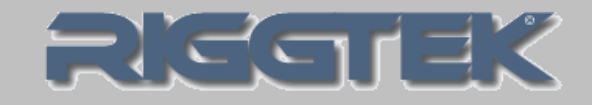

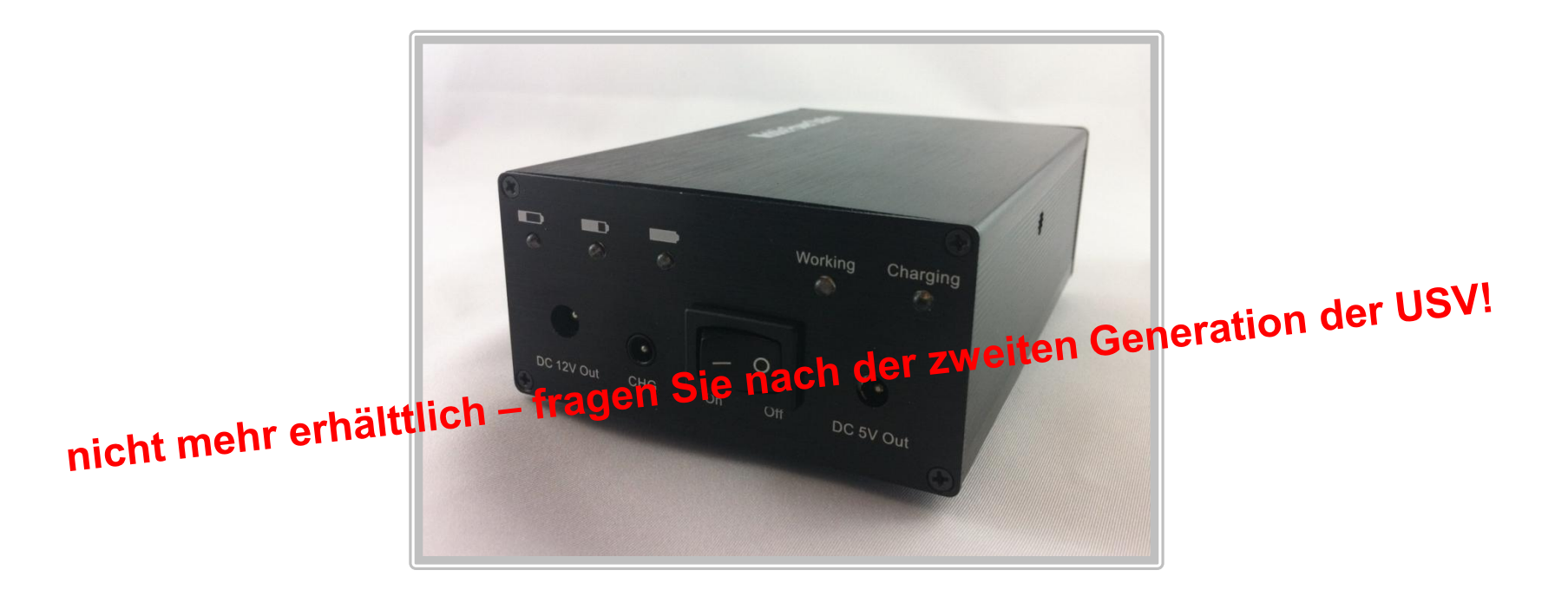

*Die neue USV macht Ihren DissoPrep auf dem LabCart örtlich völlig flexibel einsetzbar!*

*Wenn Sie Ihren DissoPrep an verschiedenen, weit auseinanderliegenden Dissolution-Testern einsetzen wollen, ermöglicht Ihnen dies die neue, kompakte und leicht nachrüstbare USV! Schieben Sie den DissoPrep auf dem LabCart an verschiedene Orte ohne ihn auszuschalten.\* So können Sie beispielsweise das Medium aufbereiten und erst zum dispensieren zum jeweiligen Dissolution-Tester fahren.\**

*\* solange der DissoPrep nur von der USV mit Strom versorgt wird, ist ein ansaugen, mixen, heizen, entgasen und dispensieren nicht möglich!* 

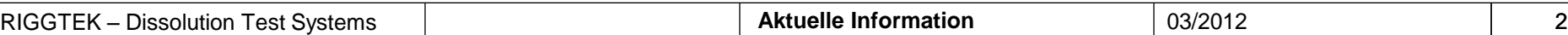

## **Die neue USV für Ihren DissoPrep Anwendungsbeispiel für die USV**

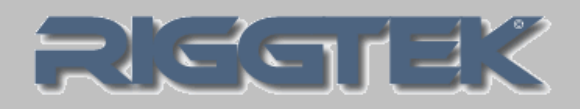

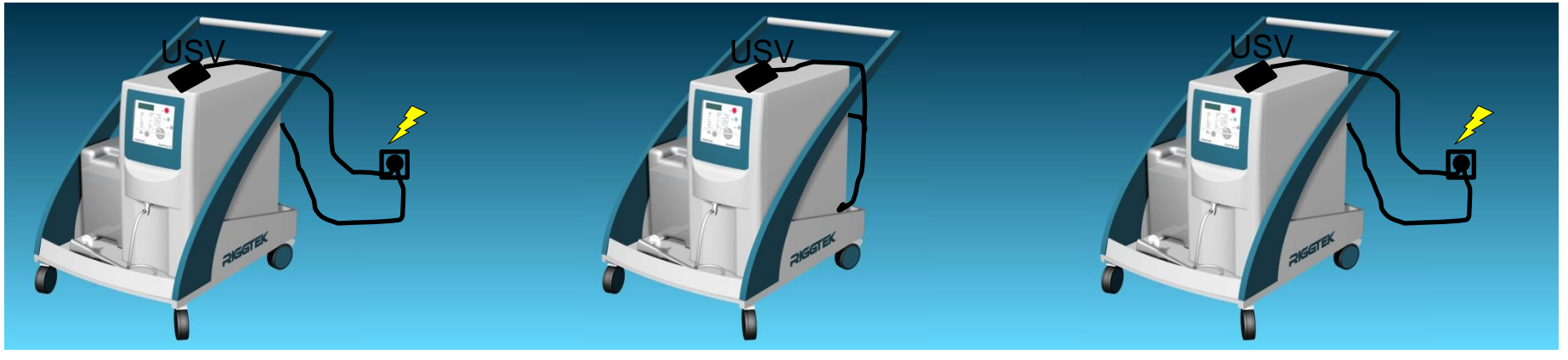

# $\begin{pmatrix} 1 \end{pmatrix}$  (2) (3)

### *Schritt 1:*

- •Ihr DPX befindet sich an einem freien Platz, wo er nicht stört
- •er ist auf dem LabCart platziert und sowohl an die USV und die Medienvorratsbehälter angeschlossen
- •der DPX und die USV sind an der Steckdose angeschlossen
- schalten Sie den DPX ein
- schalten Sie die USV ein
- starten Sie eine Methode am DPX
- •wenn der DPX fertig zum Dispensieren ist, folgt Schritt 2

### *Schritt 2:*

- •entfernen Sie den DPX und die USV von der Steckdose
- schieben Sie den DPX zu Ihrem Dissolution Tester und folgen sie Schritt 3

## *Schritt 3:*

- schließen Sie den DPX und die USV wieder an die Steckdose an
- •dosieren / dispensieren Sie das Medium in die Vessels
- •nach dem letzten Vessel folgen Sie Schritt 4

## **Die neue USV für Ihren DissoPrep Anwendungsbeispiel für die USV**

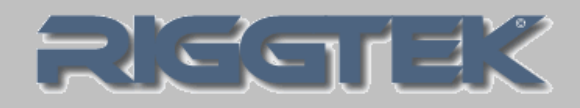

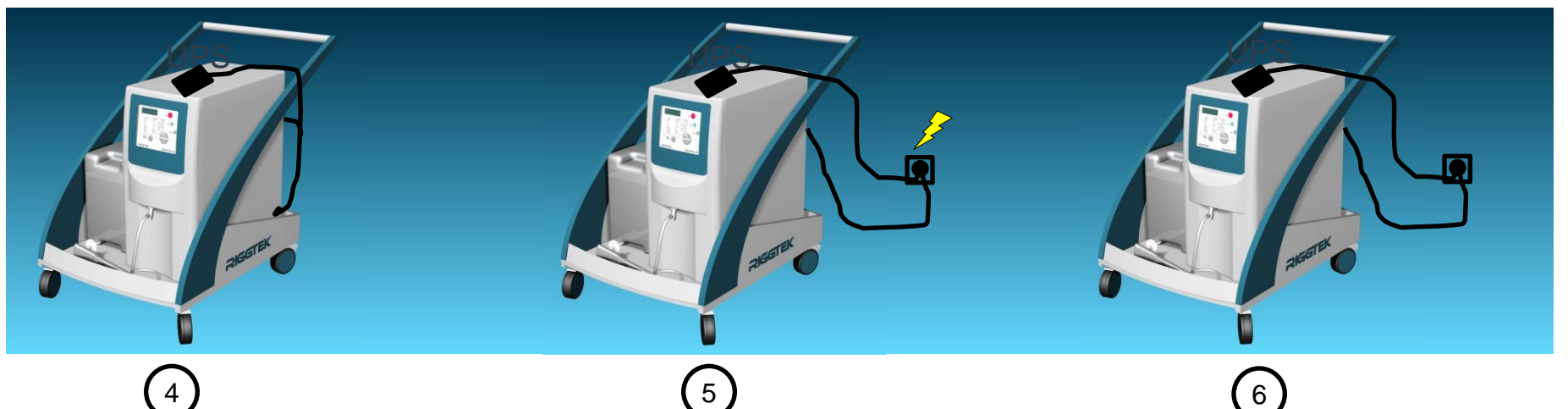

#### *Schritt 4:*

- •nach dem Dispensieren entfernen Sie den DPX und die USV von der Steckdose
- schieben Sie den DPX zu einem freien Platz (wie z.B. der von Schritt 1) und fahren Sie mit Schritt 5 fort

#### *Schritt 5:*

- schließen Sie den DPX und die USV wieder an die Steckdose an
- •lassen Sie die USV eingeschaltet, •wenn der DPX wieder damit der Akku geladen werden kann
- starten Sie die nächste Methode am DPX und fahren Sie mit Schritt 2 fort, wenn der DPX fertig zum Dispensieren ist
- •wenn der DPX ausgeschaltet werden soll, fahren Sie mit Schritt 6 fort

#### *Schritt 6:*

- schalten Sie die USV aus
- schalten Sie den DPX aus
- eingeschaltet werden soll, fahren Sie mit Schritt 1 fort

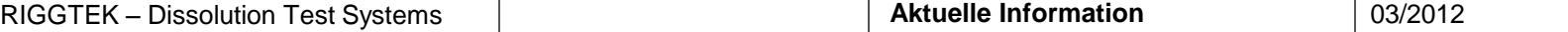

## **RIGGTEK Wir sind für Sie da!**

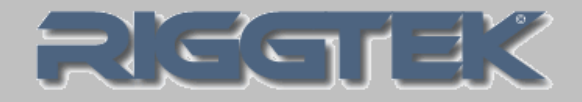

## Sie haben Fragen? Sie wünschen sich eine Vorführung oder Probestellung?

- Besuchen Sie unsere Internetseite [www.riggtek.de](http://www.riggtek.de/) oder
- Rufen Sie uns an unter Tel.: +49 89 740 29 555 oder
- Schreiben Sie uns an *[info@riggtek.de](mailto:info@riggtek.de)*

Sie erhalten gerne völlig unverbindlich mehr Informationen!

Wir sind für Sie da! Ihr RIGGTEK-Team

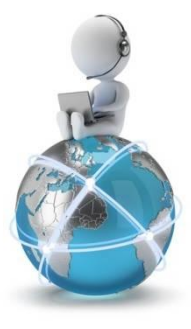